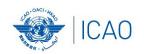

# Frequency Finder 1 Installing, Start page, Home page

ACAO/ICAO Frequency Management Workshop
Casablanca, Morocco, 6-10 June 2022

Prepared by

Loftur Jonasson ICAO/HQ Mie Utsunomiya ICAO/HQ Fabiola Chouha ICAO/HQ Robert Witzen

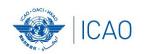

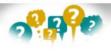

## About the Frequency Finder tool How did it all start?

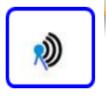

- → Frequency Finder has been developed with FileMaker 13 Pro Advanced
- → Frequency assignment planning criteria as per the Handbook Volume II implemented
- → Calculation of interference areas, assessing compatibility between frequency assignments /searching for compatible II /SI codes
- → Graphical interface with Google Earth
- → Plotting interference
- →VHF COM Module, NAV Module and SSR II/SI Code Module are included
- →Global COM list 2, COM list 3 and Table of SSR Mode S II Codes are maintained by Regional Offices

#### Reminder:

#### Before attending the workshop

#### Participants are encouraged to:

- Install the latest version of Frequency Finder software to the computers (https://www.icao.int/safety/FSMP/Pages/Documents.aspx?RootFolder=%2Fsafety%2FFSMP%2FDocuments%2FFrequencyFinder&Folder&Folder=%2Fsafety%2FSMP%2FDocuments%2FFrequencyFinder&Folder&Folder=%2Fsafety%2FSMP%2FDocuments%2FFrequencyFinder&Folder&Folder=%2Fsafety%2FSMP%2FDocuments%2FFrequencyFinder&Folder&Folder=%2Fsafety%2FSMP%2FDocuments%2FFrequencyFinder&Folder&Folder=%2Fsafety%2FSMP%2FDocuments%2FFrequencyFinder&Folder&Folder&Fo derCTID=0x012000B1461A5DA8C64241AA4DE4F91CB1D9AF&View=%7BE11C4C29%2DDB3%2D4B87%2DAAAE%2D2330E3DE1 4D8%7D)
- Install google Earth to the computer (https://www.google.ca/earth/)

Note. – For more details refer to the User Manual: Installing Frequency Finder (Run-time version)

Visit FSMP website or ICAO NET to review ICAO Doc 9718, Volume II

https://www.icao.int/safety/FSMP/Pages/Documents.aspx?RootFolder=%2Fsafety%2FFSMP%2FDocuments%2FDoc9718&FolderCTID=0x012 000B1461A5DA8C64241AA4DE4F91CB1D9AF&View=%7BE11C4C29%2DDD83%2D4B87%2DAAAE%2D2330E3DE14D8%7D

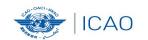

#### **Start page and VHF Home page**

- → Download from the FSMP website the latest Runtime (RT) version FF2022.01R (www.icao.int/safety/fsmp/documents/frequencyfinder)
- → Remove earlier version of Frequency Finder, if any.
- → Unzip and run the installer file *FF2022.01R.exe*
- → Select to create desktop icon
- → Download and install Google Earth
- → More details in the User Manual: Installing Frequency Finder (Run-time version)

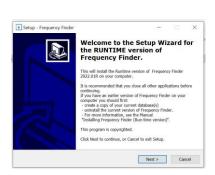

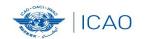

**Prep for FF operation** 

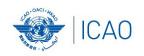

## **Open Frequency Finder**

- User manual
- Sync Manual
- Active Region
- Web sites
- Module VHF COM
- Module VHF NAV
- Module SSR Mode S II Code

#### **Start page**

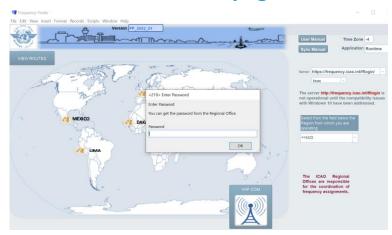

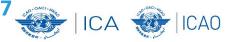

#### Start page and the selection of VHF-COM module

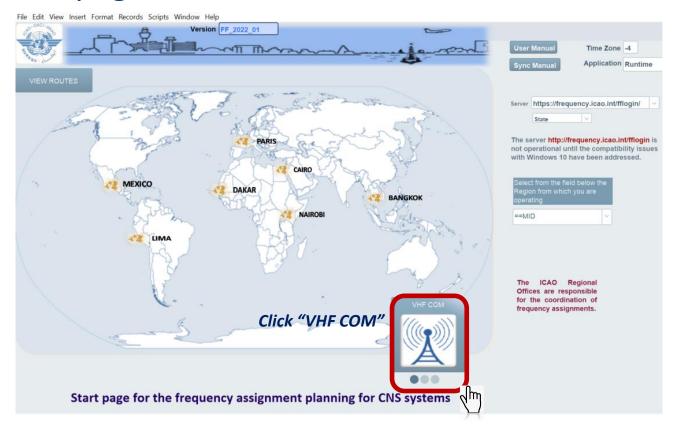

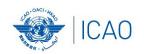

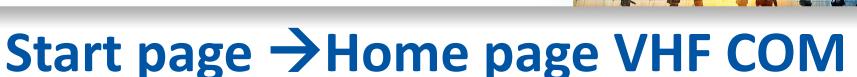

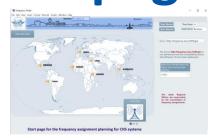

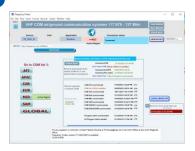

- Navigate to Home Page: Automatic Connection Test and check if the COM list 3 was modified
- Also with button <u>Check Sync</u>
- Dialog box is displayed if a download synchronization is necessary
- Message field
- Download button
- Back-up and Recovery

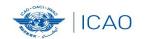

Exercises- Start page/Home page